## Quicklaw<sup>®</sup> for Microsoft<sup>®</sup> Office — Hovering over Link in Email Gives "I" Bar

## **Quicklaw®** *for* **Microsoft® Office: Hovering over Link in Email Gives "I" Bar, Not "Hand" Icon**

If you see an "I" bar when you hover your mouse over links in Microsoft® Outlook® messages and not the "hand" icon as you do in Microsoft Word (like the image below), it is due to a setting in your Outlook.

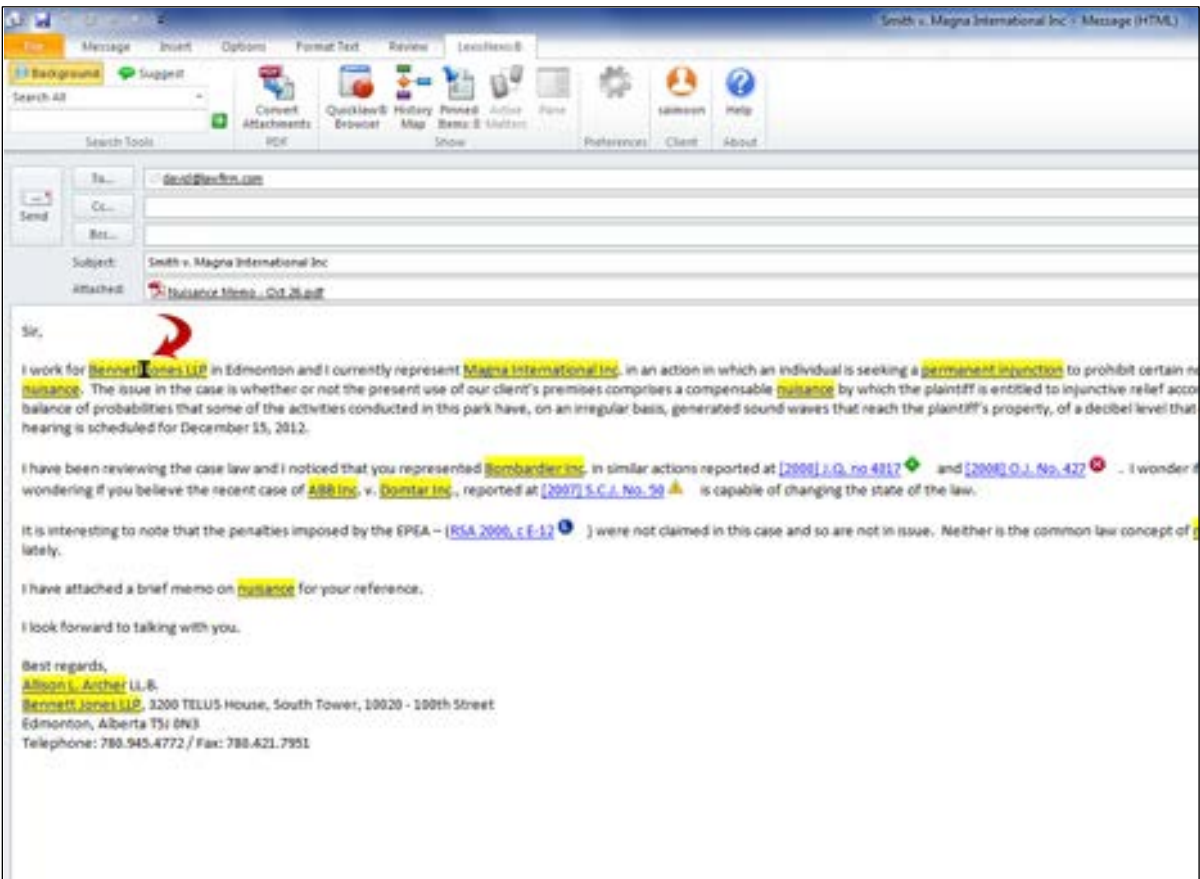

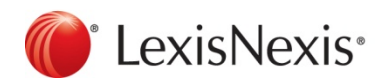

www.lexisnexis.ca/quicklaw-office | 1-800-255-5174

## **To solve this problem:**

- 1. Click the **File** menu in Outlook.
- 2. Click **Options**.

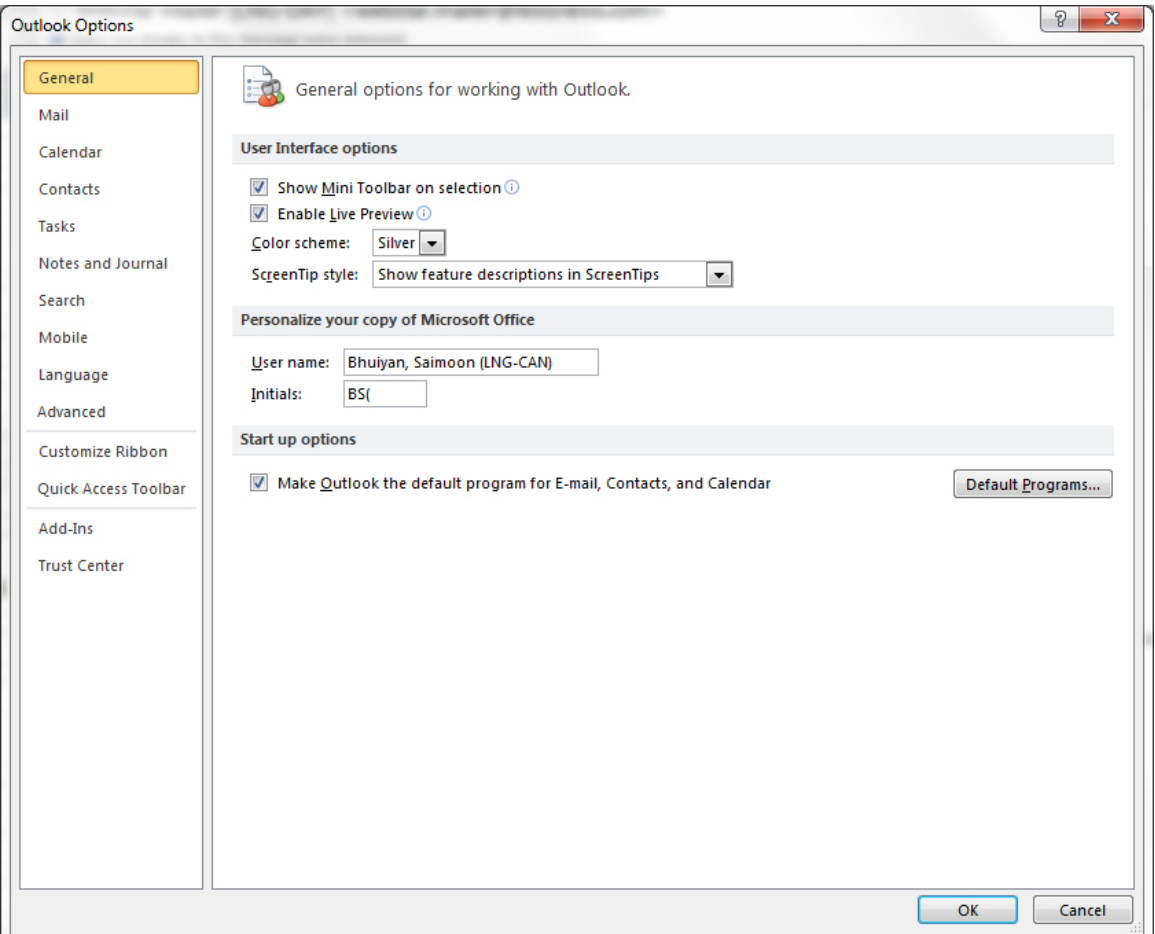

3. Click **Mail** on the left-hand side of the **Outlook Options** window.

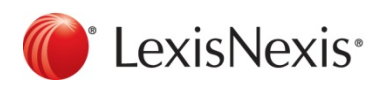

www.lexisnexis.ca/quicklaw-office | 1-800-255-5174

4. Click **Editor Options**.

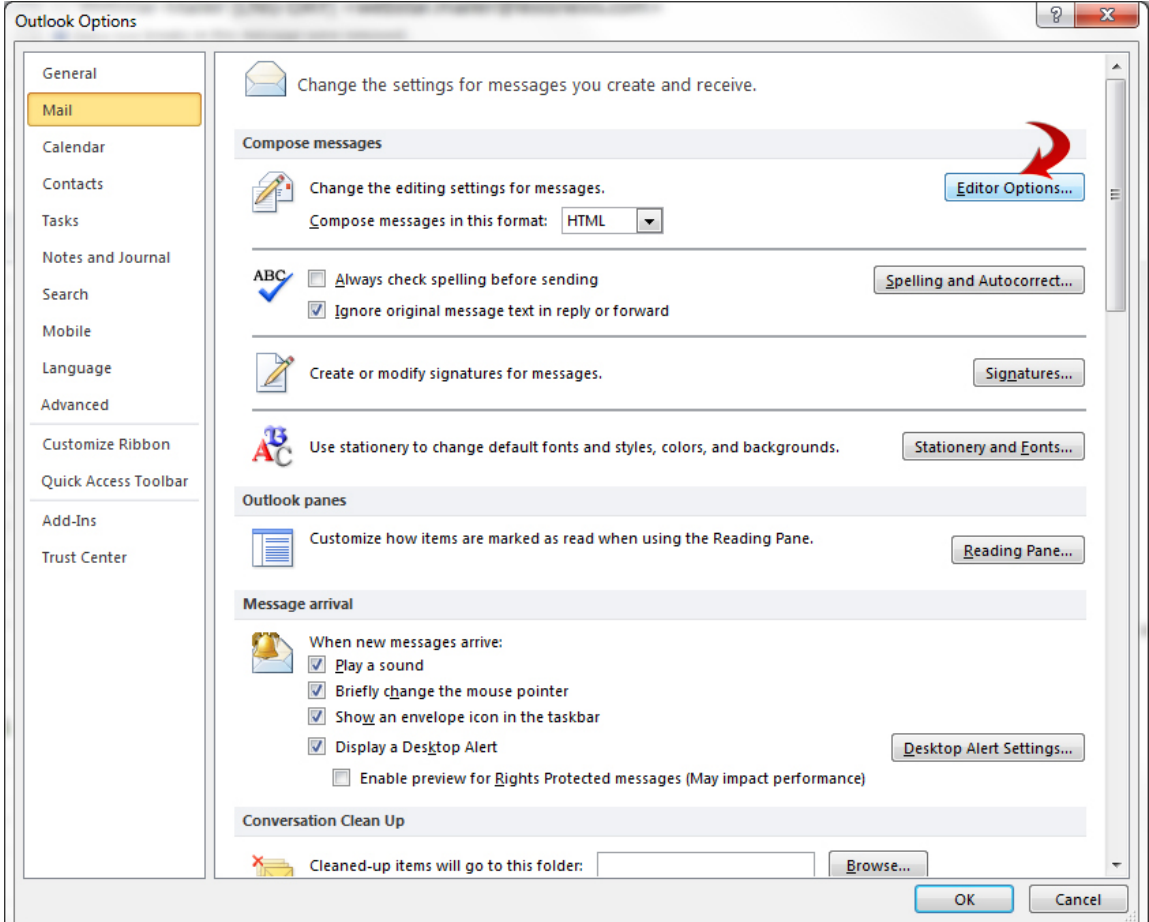

5. Click **Advanced** on the left-hand side of the **Editor Options** window.

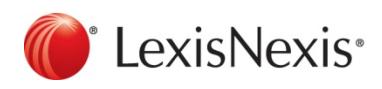

www.lexisnexis.ca/quicklaw-office | 1-800-255-5174

6. Uncheck **Use CTRL + Click to follow hyperlink**.

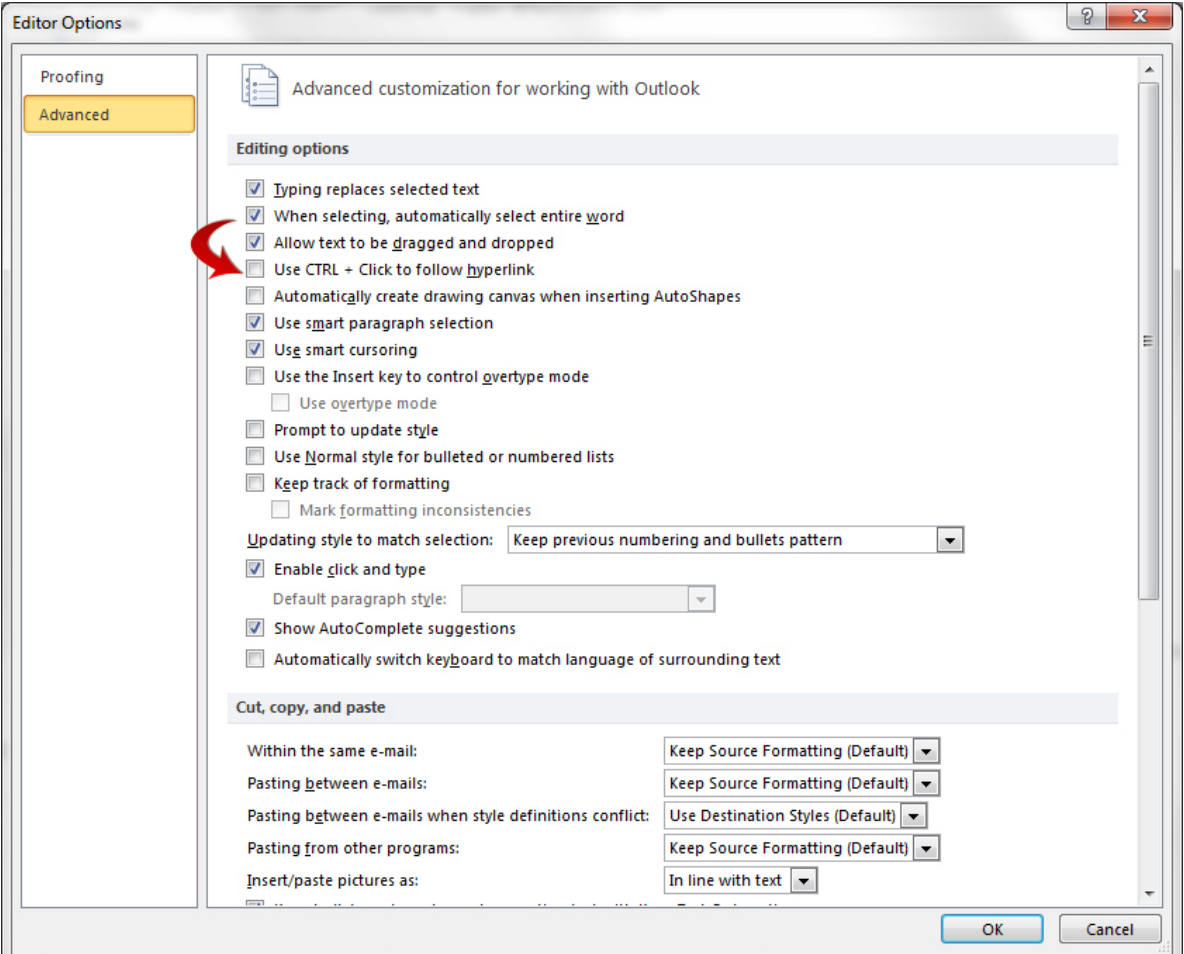

7. Click **OK** and then **OK**.

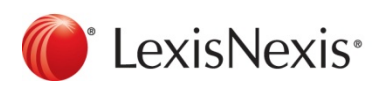

www.lexisnexis.ca/quicklaw-office | 1-800-255-5174